# 行動特性に着目した MR による施設維持管理情報の 閲覧に関する研究

# **Study on the display method of facility operations and maintenance information using MR focusing on behavioral characteristics**

○森山 大輝\*1,大西 康伸\*2 Hiroki Moriyama \* <sup>1</sup> and Yasunobu Onishi \* 2

\*1 熊本大学大学院 自然科学教育部 博士前期課程

Graduate Student, GSST, Kumamoto University

\*2熊本大学大学院先端科学研究部 准教授 博士(学術)

Associate Professor, Faculty of Advanced Science and Technology, Kumamoto University, Ph. D.

キーワード :MR; CAFM; BIM; 設備配管; 点検 ; 修繕更新 **Keywords:** MR; CAFM; BIM; Plumbing; Inspection; Repair and update.

### **1.** 研究の背景と目的

施設維持管理に関する情報を維持管理業務での巡回・点 検等を行う現場(以下、現場)で閲覧することは、現場で の維持管理業務を効率的・効果的に行う上で重要であると 考えられる。また情報を閲覧する媒体は様々あり、従来の 書類や図面を使った情報閲覧に加えて、近年では維持管理 に情報技術を活用した Computer Aided Facility Management

(CAFM)に入力された情報をノートパソコンやタブレッ ト等のデジタルデバイスを利用して閲覧する機会は少な くない。しかし情報を閲覧する媒体の特徴によって、検索 が容易なものや携帯性が高いものがある一方で、実際の部 材・機器と維持管理情報を同時に閲覧できないものや両手 をふさいでしまうものなど、それぞれ一長一短がある。そ のため、これらの問題を解決できる施設維持管理情報の閲 覧手法の提案が期待されている。近年、Augmented Reality 注1) (以下、AR) や Mixed Reality 注<sup>2)</sup> (以下、MR) の技術 の進展が著しい。その中でヘッドマウントディスプレイ

(以下、HMD)方式の MR デバイスでは、立体視を伴いな がら目前に広がる現実空間や実在する物体にデジタル情 報を重ね合わせてシースルーで同時に閲覧することがで きるという特徴がある。これによって、実際の部材・機器 と維持管理情報の同時閲覧ができない問題や、両手をふさ いでしまう問題を解決できる。加えて、現実空間に 3D モ デルをリアルタイムに重畳することが、現場での維持管理 情報の検索に利用できる可能性があると考える。

そこで本研究では、HMD 方式の MR デバイスを利用し て、維持管理者が特別な操作を必要とせず、巡回・点検の 行為の中で自然に必要な施設維持管理情報を閲覧する手 法の提案を行う。加えて、提案した閲覧手法を評価するた めのプロトタイプシステムとして、MR を利用した施設維 持管理情報閲覧システム(以下、MRBIMS )の開発を行う。

#### **2.** 既往研究

現場での維持管理情報の閲覧手法に関する既往研究と して、施設維持管理情報と 3D モデルを連携表示するシス テムの開発を試みた佐藤らの研究 1)や土木における維持管 理業務に AR を活用して維持管理情報を表示する窪田らの 研究 2)がある。これらの研究では現場で情報を閲覧するた めに、あらかじめ設定した場所から手動操作で現場まで移 動する必要や情報を表示する度にマーカーを読み取る必 要がある。また、経年毎に色付けを行った機械設備および 配管モデルを HMD 方式の MR デバイスを用いて現場で原 寸大表示して閲覧する T.Kima らの研究 3)がある。維持管 理業務に HMD 方式の MR デバイスを利用した研究として 参考となるが、配管等の表示やモデルの選択には 3 次元空 間に表示したパネルを操作する必要がある。これらは現場 での情報閲覧の際に特別な動作を必要としないことを目 的とした本研究とは異なる。

#### **3.** 現場で の維持管理情報閲覧の問題点

施設維持管理情報を参照する手法は表 1 に示す 5 つに分 類できると考えられ、それぞれの手法の特徴によって利点 や問題点がある。

書類・図面の場合、現場に持ち込むことができる一方、 多くの施設維持管理情報が蓄積されるほど必要な情報の 検索が困難になり、持ち運ぶことも負担になる。PC の場 合、施設維持管理情報の検索が容易である一方、現場での 情報閲覧に対応していない。そのため近年では、現場での 情報閲覧に対応するためにタブレットや AR の利用が用い られつつある。しかしタブレットを現場で利用する場合、 維持管理者の両手をふさいでしまい業務の妨げとなる可 能性がある。また、施設維持管理情報を検索する際は検索 キーの手入力や、QR コード等の読み込みが必要となる。

日本建築学会情報システム技術委員会

第43回情報・システム・利用・技術シンポジウム論文集,140-143,2020年12月,オンライン Proceedings of the 43rd Symposium on Computer Technology of Information, Systems and Applications, AIJ, 140-143, Dec., 2020, Online

#### 表 1 現場での施設維持管理情報の検索、閲覧

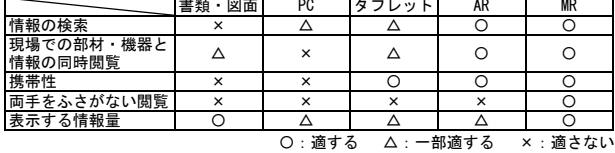

# **4. MR**を利用した施設維持管理情報の閲覧手法の提案 **4.1. MR** を利用した現場での施設維持管理情報の閲覧

HMD 方式の MR デバイスを利用することで、施設維持 管理情報を記したパネル(以下、情報パネル)を対応する 部材・機器にオーバーレイすることができる。これにより、 両者を現場で同時に閲覧することが可能となる。

#### **4.2.** 表示する施設維持管理情報

本研究で表示する情報は、部材・機器の維持管理情報(以 下、部材・機器情報)と通常視認できない隠蔽部の部材・ 機器(以下、隠蔽部材)の 2 つを対象とする。部材・機器 情報は本研究室で開発を行っている建築情報マネジメン トシステム(以下、BIMS4))を参考に、型番や性能等の基 本情報(以下、属性情報)、部材・機器の不具合内容等の情 報(以下、不具合情報)、日々の点検の「気づき」情報を共 有するための情報(以下、コミュニケーション情報)を対 象とし、それぞれ情報パネルに表示する。このとき、現場 で部材・機器情報を表示するために、実空間に原寸大表示 した建物モデルを非表示で重畳させる(図 1)。これにより 実際の部材・機器と部材・機器モデルの対応付けを行うこ とができ、各部材・機器モデルがもつ要素 ID から関連す る部材・機器情報の検索、表示が可能となる。隠蔽部材は 天井裏や PS・EPS 等に存在するダクトや配管等を対象と し、これらの隠蔽部材モデルを実空間にオーバーレイして 閲覧を行う。

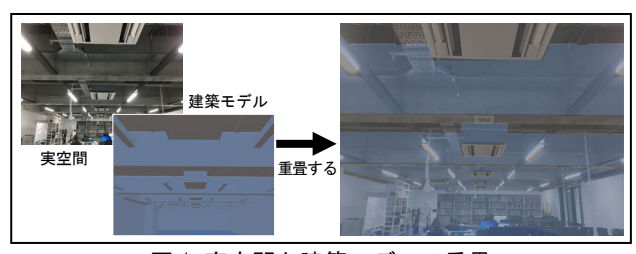

図1 実空間と建築モデルの重畳

#### **4.3.** 行動特性に着目した施設維持管理情報の閲覧手法

閲覧者が点検を行う際、部材・機器に近づくという行動 特性に着目して、膨大な数の部材・機器の中から閲覧者の 近傍にある部材・機器を HMD 方式の MR デバイスが把握 して自動的に部材・機器情報を表示させる。部材・機器情 報や隠蔽部材を表示させる範囲(以下、表示有効範囲)は 閲覧者を中心とした高さ無制限の円柱の内部とする。この とき設定する表示有効範囲は、コンピュータが表示する 情報パネルと実際の部材・機器を見上げることで同時に 閲覧できる範囲とする。閲覧者の視線が水平時に天井機 器に関する情報パネルの下半分が視認できる最小の距離 を表示有効範囲の半径とする(図 2 ①)。これにより、閲 覧者に見上げを自然に促すことができ、情報パネルと実 際の部材・機器の同時閲覧につながる。

ここで表示有効範囲の半径を r [mm]、対象の建物の天井 高を CH [mm]、情報パネルの高さを ph [mm]、情報パネル と部材・機器を結ぶ線の長さを lh [mm]、日本人における 目線の高さの平均を 1500 [mm] <sup>5</sup>)、利用する MR デバイス の鉛直方向の視野角(θ′ °)と人間が対象を認識できる仰角 (46°~55°)<sup>5)</sup>を比較して値が小さい方の角度を θ[°]とする。 これらの関係を表すと式(1)になる。

 $r = (CH - (lh + (ph / 2) + 1500)) / tan\theta$  (1)

また MR では、一般的にコントローラーを用いた操作や 音声、ジェスチャー、視線による操作がある。本研究では、 人は注視したい対象に視線を向けるという行動特性に着 目して、必要に応じて視線による操作を用いる。この場合、 選択する対象に視線を一定時間当て続けることで選択を 行うこととする(図 220)。ただし操作を視線のみで行う ことが難しい場合は、視線とジェスチャーを組み合わせた 操作によって閲覧を行うこととする。

#### **5.** 開発システムの概要

#### **5.1.** 開発方針

提案した閲覧手法の評価を行うために、プロトタイプシ ステムとして MRBIMS の開発を行う。MRBIMS は BIMS の閲覧手法の 1 つとして位置づける。なお、本研究で開発 する MRBIMS はインターフェースの評価を目的としてい るため、データベースとの連携機能は実装の対象外とする。 またケーススタディとして、大学の研究室の入る建物を対 象とする(地上 6 階、建築面積約 1600 ㎡、延床面積約 9800 ㎡、研究室天井高 2500mm)。

#### **5.2.** 開発環境

本研究で使用する HMD 方式の MR デバイスとして Microsoft HoloLens 注3) (以下、HoloLens) を使用する。ま た、MR コンテンツの作成に対応した、コンピュータ処理 の負荷が少ないゲームエンジンである Unity2018.4(以下、 Unity)を使用する。また、BIM ツールとして Revit2019(以 下、Revit)を使用する。

#### **5.3.** 建築モデルの構築

MRBIMS では個々のオブジェクト名と要素 ID を保持し た状態で書き出される FBX 形式を利用して、建築モデル を Unity にインポートする。また、各部材・機器がどの部 屋に属するのかを取得するために、建築モデルで各部屋を マス<sup>注4)</sup>で囲う。これにより、マスと各部材・機器モデルの 当たり判定から、各部材・機器の属する部屋の識別を行う。 **5.4. MR** を利用した施設維持管理情報閲覧システムの開発 図 3 に開発した MRBIMS の操作画面を示す。MRBIMS

では行動特性に着目した表現手法として、以下に示す 3 つ の機能を開発した。「1. 閲覧者の近傍にある情報パネルの 表示」では、閲覧者が近づいた部材・機器の属性情報パネ ルを表示する(図 3 ③)。またケーススタディでは、 CH=2500、ph=360、lh=320、θ=10.85(HoloLens の鉛直方向 の視野角)であるため式(1)より、表示有効範囲 r を 2.61m とする。「2. 閲覧者の近傍にある隠蔽部材の表示」では、 属性情報パネルの表示有効範囲と同様に、閲覧者から 2.61m の範囲内の配管モデルを表示する (図 3 4))。「3. 視線によるインターフェースの操作」では、対象にカーソ ルを 1.5 秒間当てることで選択を行う(図 3 ③)。

#### **5.5.** 実空間と建築モデルの重畳

HoloLens では、環境認識カメラが取得した周囲の映 像を解析し、かつ慣性計測装置(IMU)が三次元の角速 度と加速度を検出して、同時進行的に自己位置を推定 する。しかし、現状の HoloLens の自己位置推定の精度 では、実空間と建築モデルの位置合わせを行った場所 から離れるごとに実空間と建築モデルのずれが大きく なる。そこでずれを解消するために複数のマーカーを 約 10m 間隔で建物内に配置し、これらのマーカーの位 置と同じ位置になるように Unity で建築モデルにマー カーオブジェクトを配置する(図 4)。閲覧者は近傍の

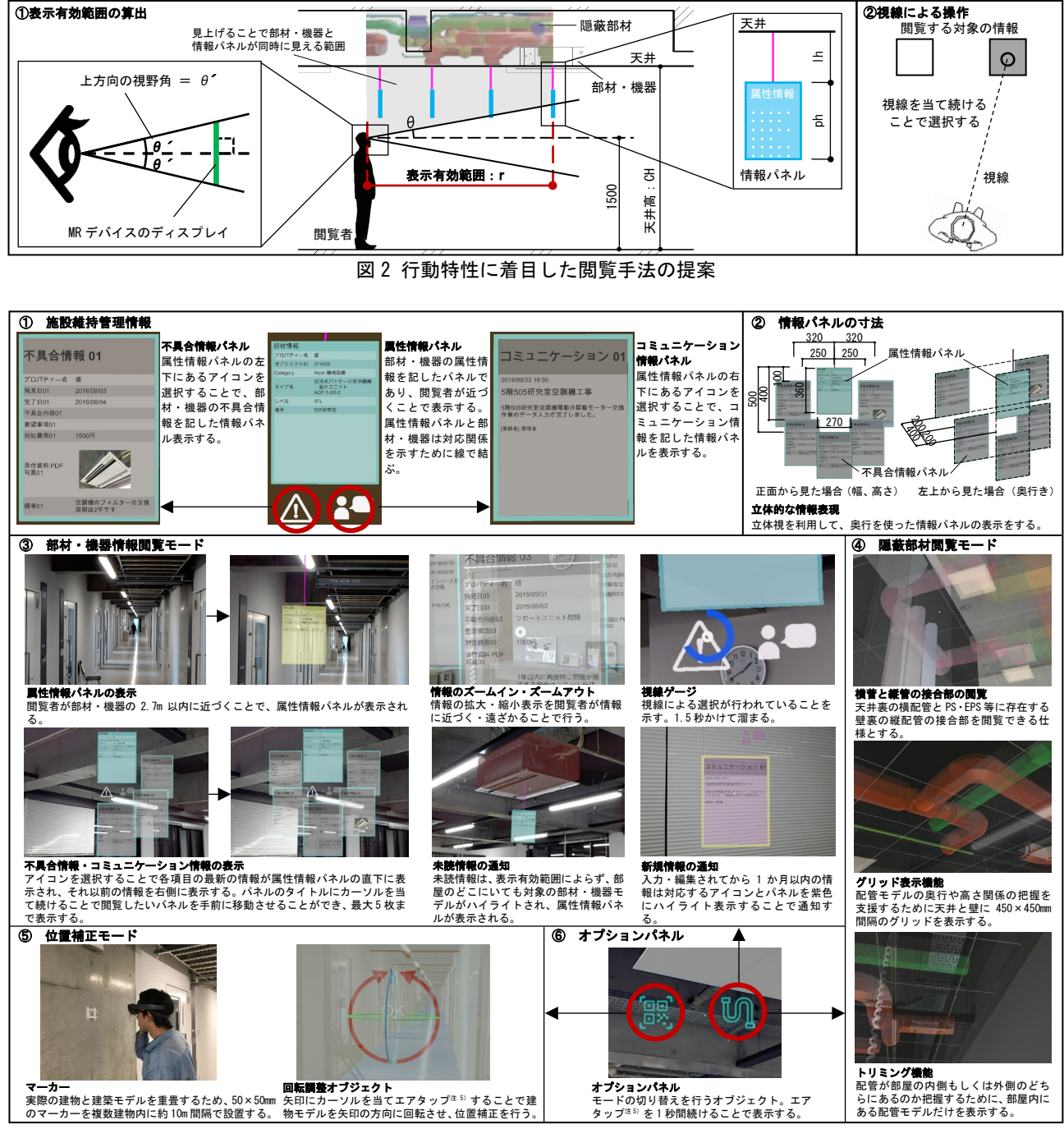

図 3 MRBIMS の操作画面

マーカーを HoloLens の RGB カメラで読み取ることで、 画像処理を行い、対応するマーカーオブジェクトと建 築モデルの座標を参照して位置合わせを行い、建築モ デルを重畳する。しかし、現状の HoloLens の画像処理 の精度では建築モデルを重畳する際に回転を伴うずれ が生じるため、回転調整オブジェクトを用いてずれの 解消を行う (図3 5)。

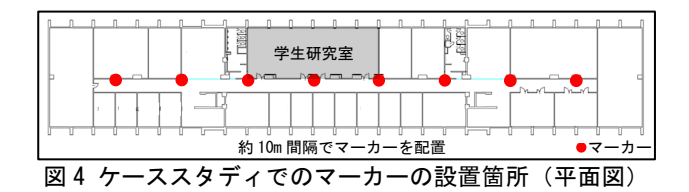

## **6.** 評価実験の概要と結果

「1.建築モデルの位置調整」、「2.施設維持管理情報の閲覧 性およびシステムの操作性」、「3.通知機能」を検証する目 的で、熊本大学施設部職員 6 名による評価実験を行った。 その後、5 段階評価アンケートおよび評価理由のヒアリン グを行った。実験概要を表 2 に、評価実験のアンケート結 果を図 5 に示す。また、アンケート・ヒアリング結果から 考察を行う。

Q.1 から Q.9 までのアンケート結果を概観すると、近傍 にある部材・機器情報および隠蔽部材を表示するという方 針は概ね支持された。

Q.1、Q.2 から、情報の表示や選択までの時間はやや遅い という回答が目立った。これは HoloLens の処理負荷の精 度からプログラムの設定以上に描画が遅延したことなど が考えられる。Q.3 から、実空間と建物モデルの角度のず れを解消するための操作は、半分の被験者がずれが解消さ れたかどうか分かりにくいと回答した。これは実空間と建 築モデルの重ね合わせが行われたかどうかが視覚的に判 断しにくいことや、手動のエアタップ注 5)による操作が難 しいことが原因であると考えられる。Q.4、Q.5、Q.6、Q.7 から、情報パネルや配管モデルの仕様は概ね分かりやすい という結果となった。このことから、情報パネルの複数表 示や色分け、配管モデルの立体視やグリッド機能、トリミ ング機能は効果的であったと考えられる。Q.8、Q.9 から、 未読情報や新規情報の探しやすさでは半分以上の被験者 が探しやすいと回答したが、同時にどちらにもやや探しに くいという回答も得られた。これは、未読情報と新規情報 の二つの通知を同時に行ったことで、被験者の混乱を招い てしまったことが原因であると考えられる。

表 2 実験概要

| 項目            | 内容                                                                         |
|---------------|----------------------------------------------------------------------------|
| 実施日、時刻(天気)    | 2019年11/25、10:30~11:30(晴れ)、11/26、10:00~14:30<br>(曇り)、11/27、13:00~13:30(曇り) |
| 実施対象室、規模 (面積) | │学生研究室、8000㎜×21600㎜(173 ㎡)                                                 |
| 利用機材          | Microsoft HoloLens                                                         |
| 被験者           | 熊本大学施設部職員 6名 (30代~60代)                                                     |

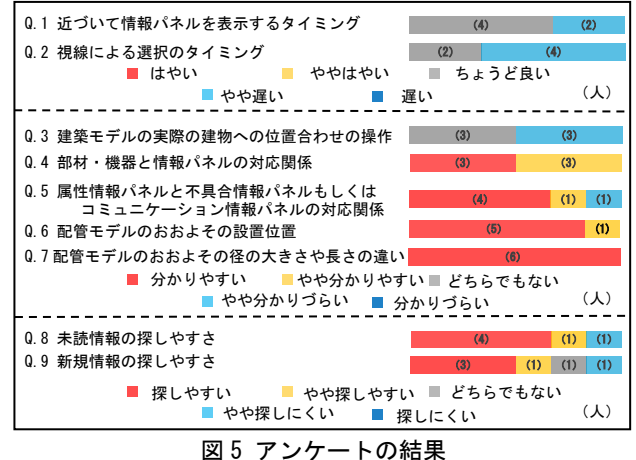

### **7.** 研究の成果と展望

本研究では、行動特性に着目した MR を利用した施設維 持管情報の閲覧手法を提案し、それを実装するプロトタイ プシステムの開発とその評価を行った。展望として、入力 機能の実装やデータベースとの連携、MR デバイスの自己 位置推定の性能や視野角の精度の向上が挙げられる。

なお、本研究は科学研究費補助金(基盤研究(C)、課題 番号 18K04483)の一環として実施した。

#### [注釈]

- 注1)拡張現実感と訳され、コンピュータが生成したデジタル情 報の一部を現実環境に反映(拡張)させる技術全般、またそ うした技術により拡張された現実環境自体を指す。
- 注2)複合現実感と訳され、現実空間と仮想空間を混合し、現実の モノと仮想的なモノがリアルタイムで影響しあう空間を構 築する技術全般を指す。
- 注3) Microsoft 社が開発している HMD 方式のウェアラブルコン ピュータ。センサーや CPU、GPU 等により、単体で機能す ることができるスタンドアローン形式である。HoloLens の ディスプレイの鉛直方向の視野角は、対角線の視野角(34°)、 およびアスペクト比(16:9)から算出する。
- 注4) Revit で使用される部屋の容積を示すボリュームモデル。
- 注5)人差し指と親指をつまむような動作。

#### [参考文献]

- 1)佐藤康弘、末田隆敏、坂本成弘、藤井俊二、嘉納成男、「BIM と CAFM の連携システムの開発 -その 3 タブレット端 末を使った BIM の提示ー」、日本建築学会大会学術講演梗 概集、pp.39-40、2013. 8
- 2) 窪田諭、中村吉孝、「AR マーカと QR コードを用いた道路点 検支援システムの開発と評価」、土木学会論文集 F3(土木情 報学)、第 71 巻、第 2 号、pp.42-49、2015
- 3)Taehoon Kima、Jaewon Jeonga、Yedam Kima、Hyeongmo Gua、 Seunghak Woob 、 Seungyeon Chooa 、「 A Basic Study on Methodology of Maintenance Management Using MR」、36th International Symposium on Automation and Robotics in Construction (ISARC 2019)、pp.360-368、2019. 5
- 4)仲間祐貴、大西康伸、位寄和久、「継続的利用と情報共有を 可能にする建物維持管理支援のための BIM を活用したウェ ブシステムの開発」、日本建築学会技術報告集、第 22 巻、第 50 号、pp.359-364、2016. 2
- 5)日本建築学会、「第 2 版 コンパクト建築設計資料集成〈住 居〉」、2007. 1、丸善出版株式会社